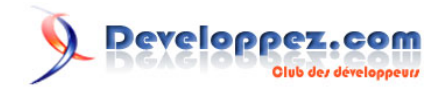

# Apprendre à programmer et déployer une application Java sur IBM Cloud

Par IBM

Date de publication : 25 septembre 2018

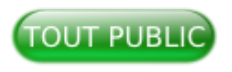

Dans ce tutoriel vidéo, vous allez apprendre à programmer et déployer une application en Java avec les services PaaS IBM Cloud.

Pour réagir au contenu de ce tutoriel, un espace de partage est disponible sur le forum. N'hésitez pas à partager vos avis. **[Commentez](http://www.developpez.net/forums/showthread.php?t=1896798&p=10496602)**

# **Developpez.com**

#### Apprendre à programmer et déployer une application Java sur IBM Cloud par IBM

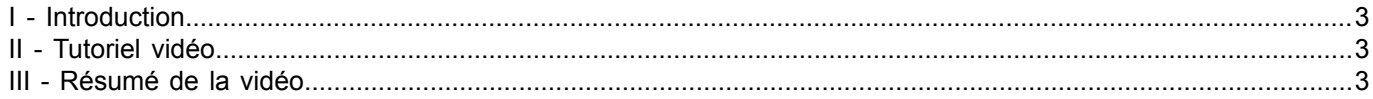

- 2 -<br>Copyright ® 2018 IBM. Aucune reproduction, même partielle, ne peut être faite de ce site et de l'ensemble de son contenu : textes, documents, images, etc. sans l'autorisation expresse de<br>l'auteur. Sinon vous encoure

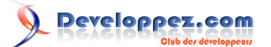

### <span id="page-2-0"></span>I - Introduction

Ce tutoriel est une introduction à la programmation Java dans l'environnement IBM Cloud. Vous allez apprendre, de façon pratique, à programmer une application en plusieurs modules avec les services et composants du PaaS IBM Cloud.

La phase pratique de la formation se fera avec Eclipse. Ce dernier est un EDI (environnement de développement intégré) qui dispose d'outils de connexion aux services IBM Cloud dans la suite Eclipse Tools.

#### <span id="page-2-1"></span>II - Tutoriel vidéo

#### **[Cliquer sur ce lien pour lancer l'animation](https://www.youtube.com/watch?v=rW5aS5nO-sM)**

## <span id="page-2-2"></span>III - Résumé de la vidéo

Dans ce tutoriel, vous allez apprendre à programmer selon les étapes suivantes :

- télécharger, installer et configurer le serveur d'applications WebSphere Liberty ;
- installer les outils Eclipse pour IBM Cloud :
- tester l'exemple d'application localement à partir d'Eclipse ;
- pousser l'application vers IBM Cloud à partir d'Eclipse ;
- modifier l'application, la tester de nouveau localement et la redéployer sur le cloud.

Pour cela, vous aurez besoin de vous **[connecter sur IBM Cloud](https://www.developpez.com/redirect/3896)**.